## **Modify a copy of the remote receiver rule set to use custom fields**

Use the complete rule set screen capture as a guide for the **Set Custom Field** and **Set Job Status** actions in this section.

- 1. Create a copy of the rule set **<***XX>***\_Rule\_Set\_XML\_Remote\_Receiver** and name it **<** *XX>***\_Rule\_Set\_XML\_Remote\_Receiver\_Custom**.
- 2. Add a **Set Custom Field** action to the **Created** resulting event of the **Create Job** action. Use this to initialize all the custom fields that this rule set uses.

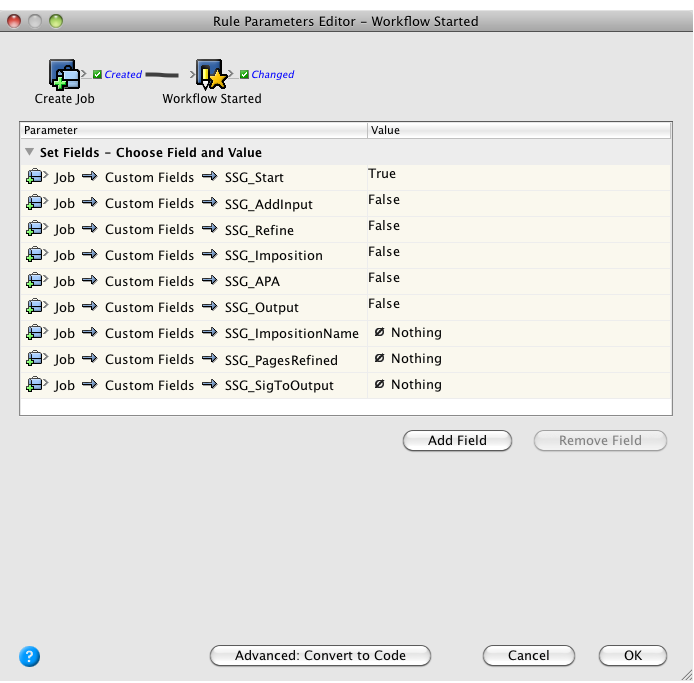

3. Add a **Set Job Status** action to the **Created** resulting event of the **Create Job** action to alter the job status.

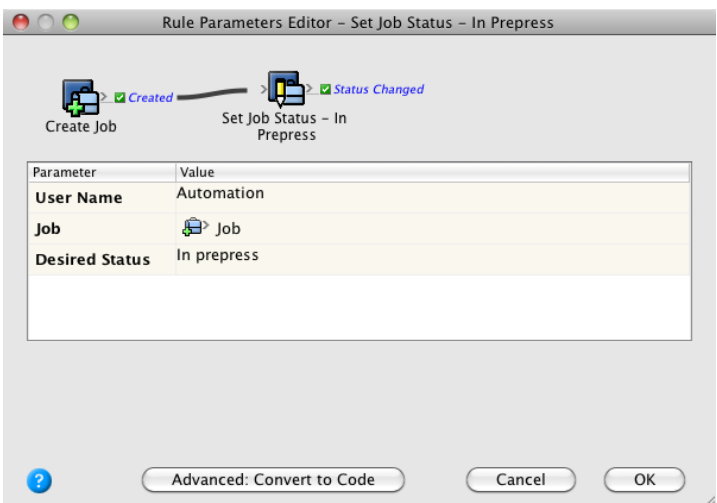

4. Add a **Set Custom Field** action to the **Added** resulting event of the **Add Input Files** action. Configure as shown.

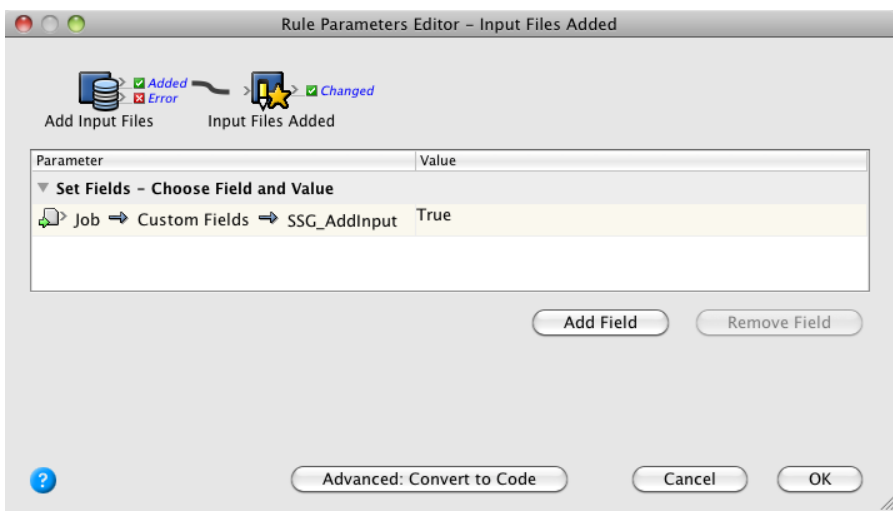

5. Add a **Set Custom Field** action to the **Success + Warn** resulting event of the **Refine Input File** action. Configure as shown.

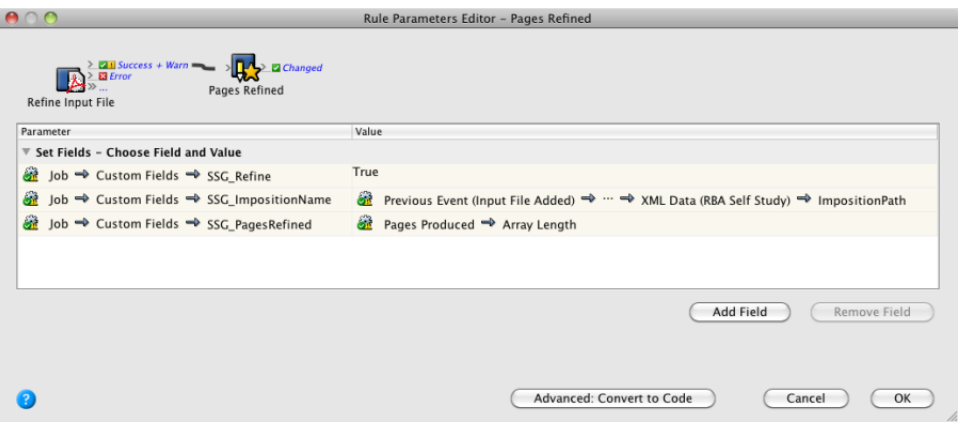

6. Add a **Set Custom Field** action to the **Success** resulting event of the **Import Imposition** action. Configure as shown.

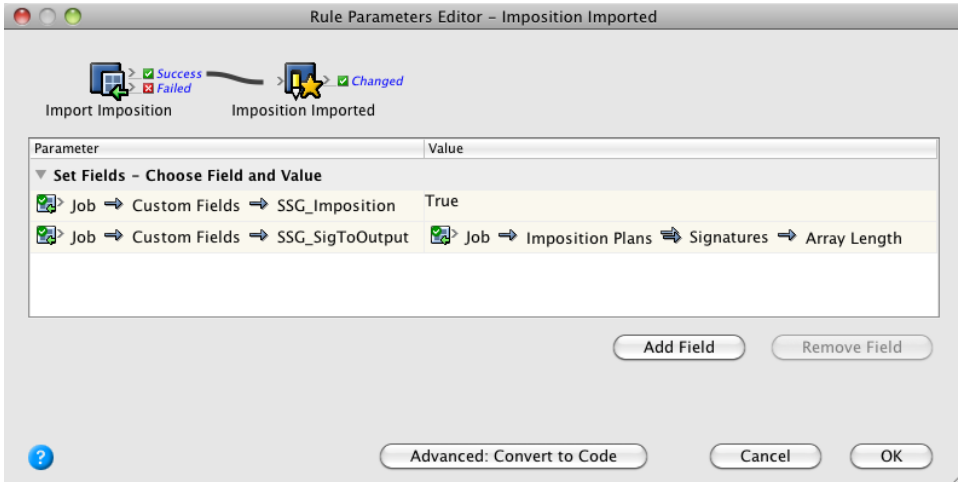

7. Add a **Set Custom Field** action to the **Success** resulting event of the **Perform APA** action. Configure as shown.

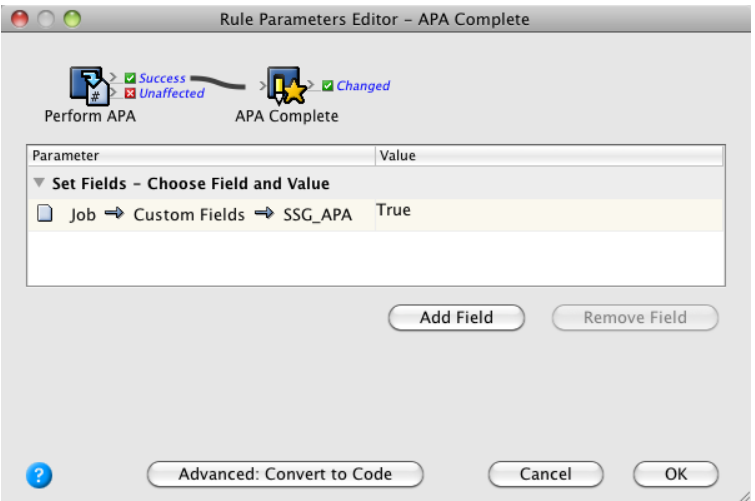

8. Add a **Set Job Status** action to the **Success** resulting event of the **Perform APA** action. Set the desired status to **Ready for final output**.

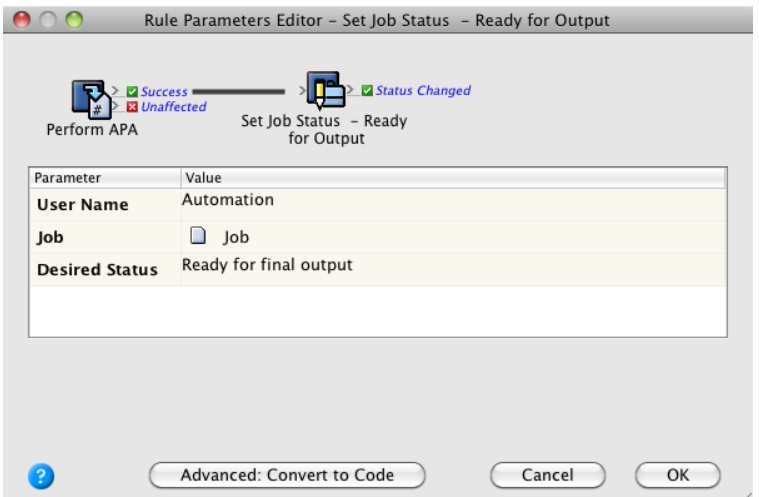

9. Add a **Set Custom Field** action to the **Done** resulting event of the **Perform Final Output** action. Configure as shown.

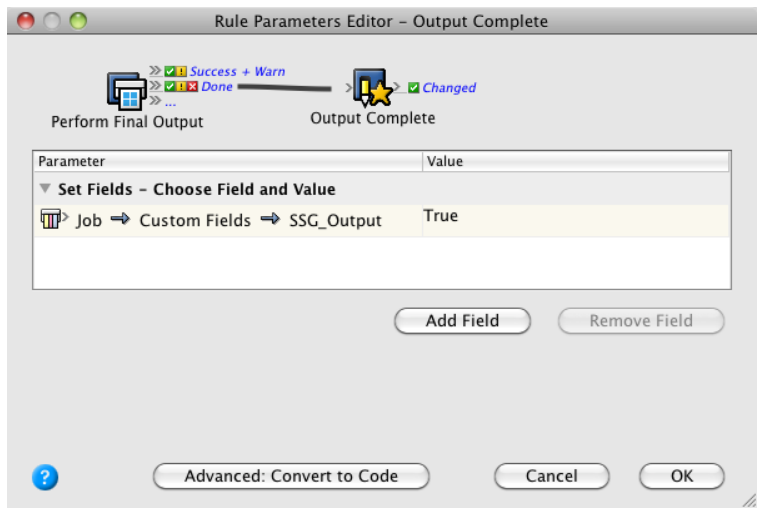

10. Save and enable the new receiver rule set in the spoke job, named **<***XX>***\_Spoke\_Job**.